### **Toolbar functions**

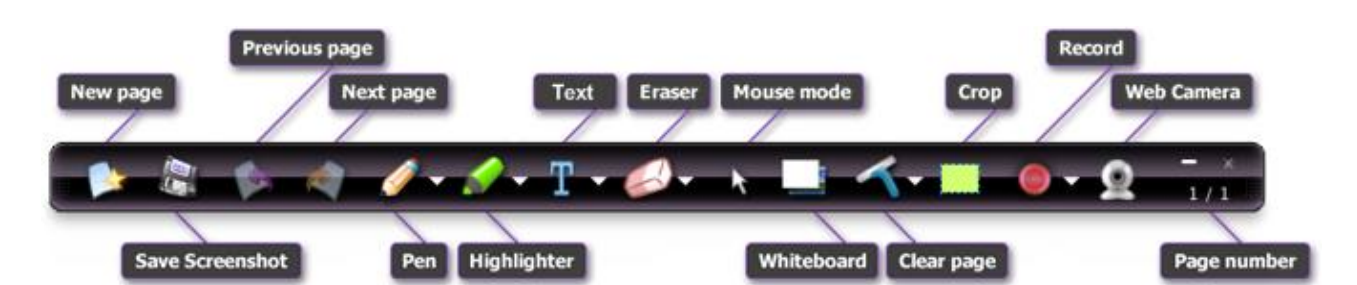

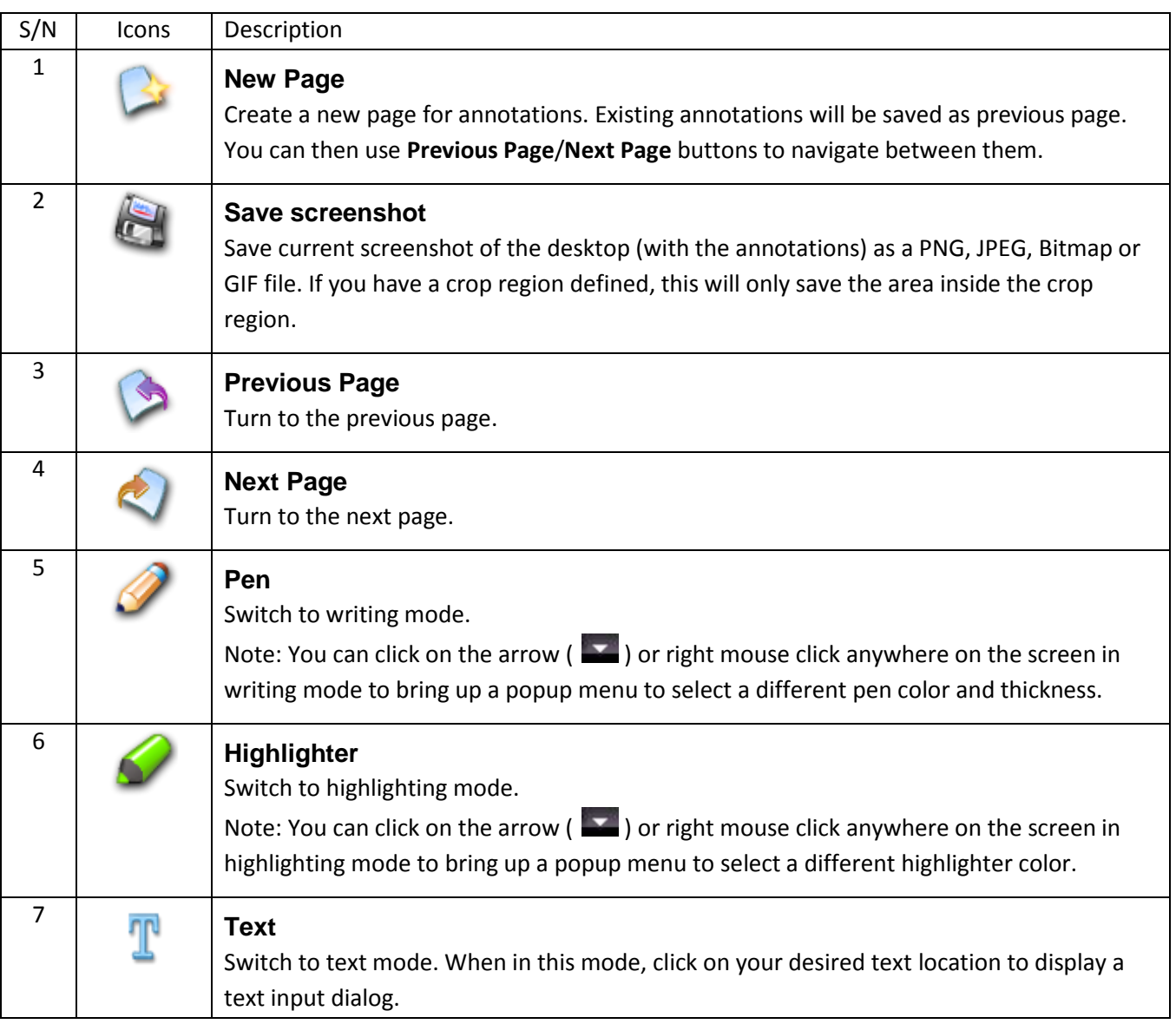

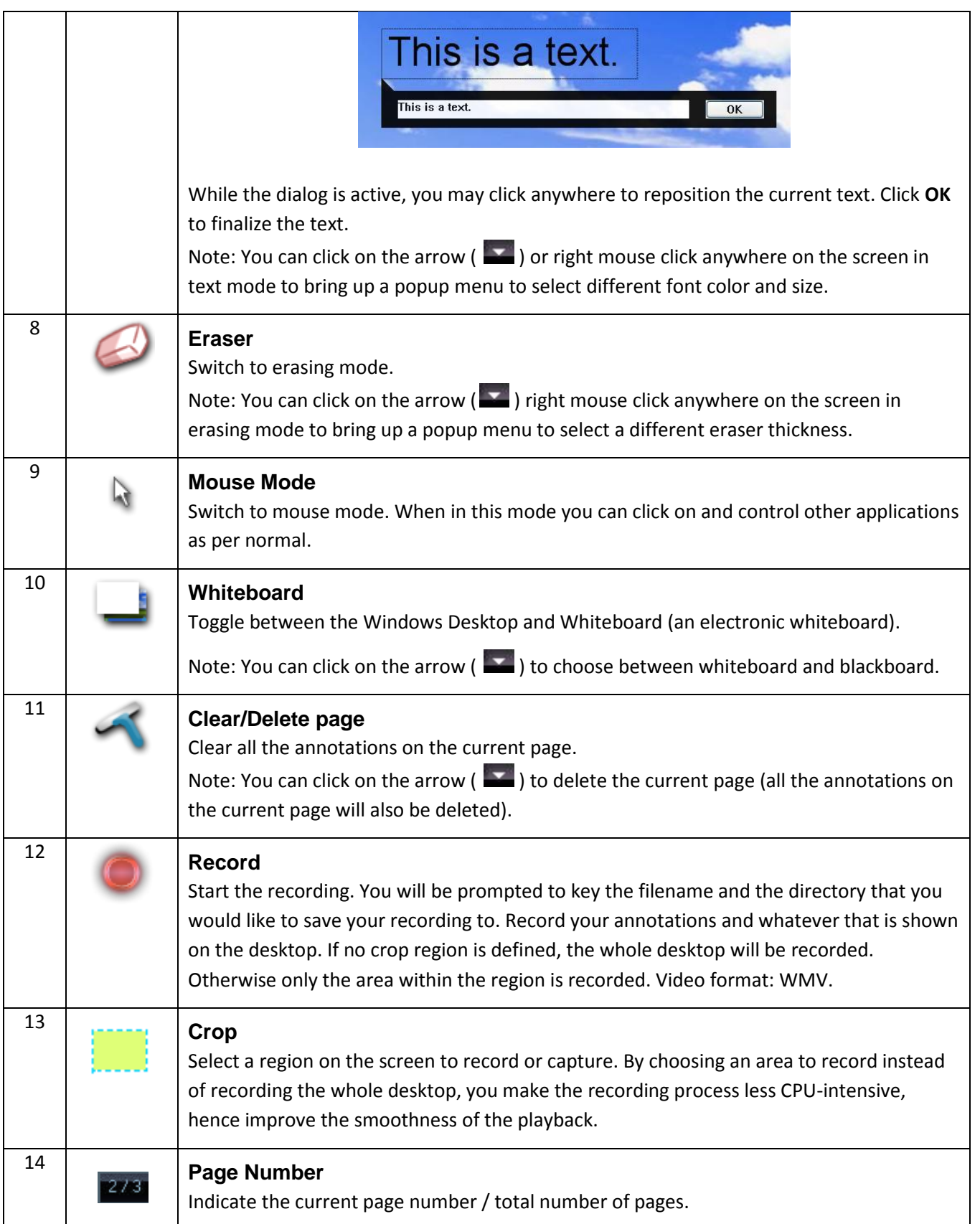

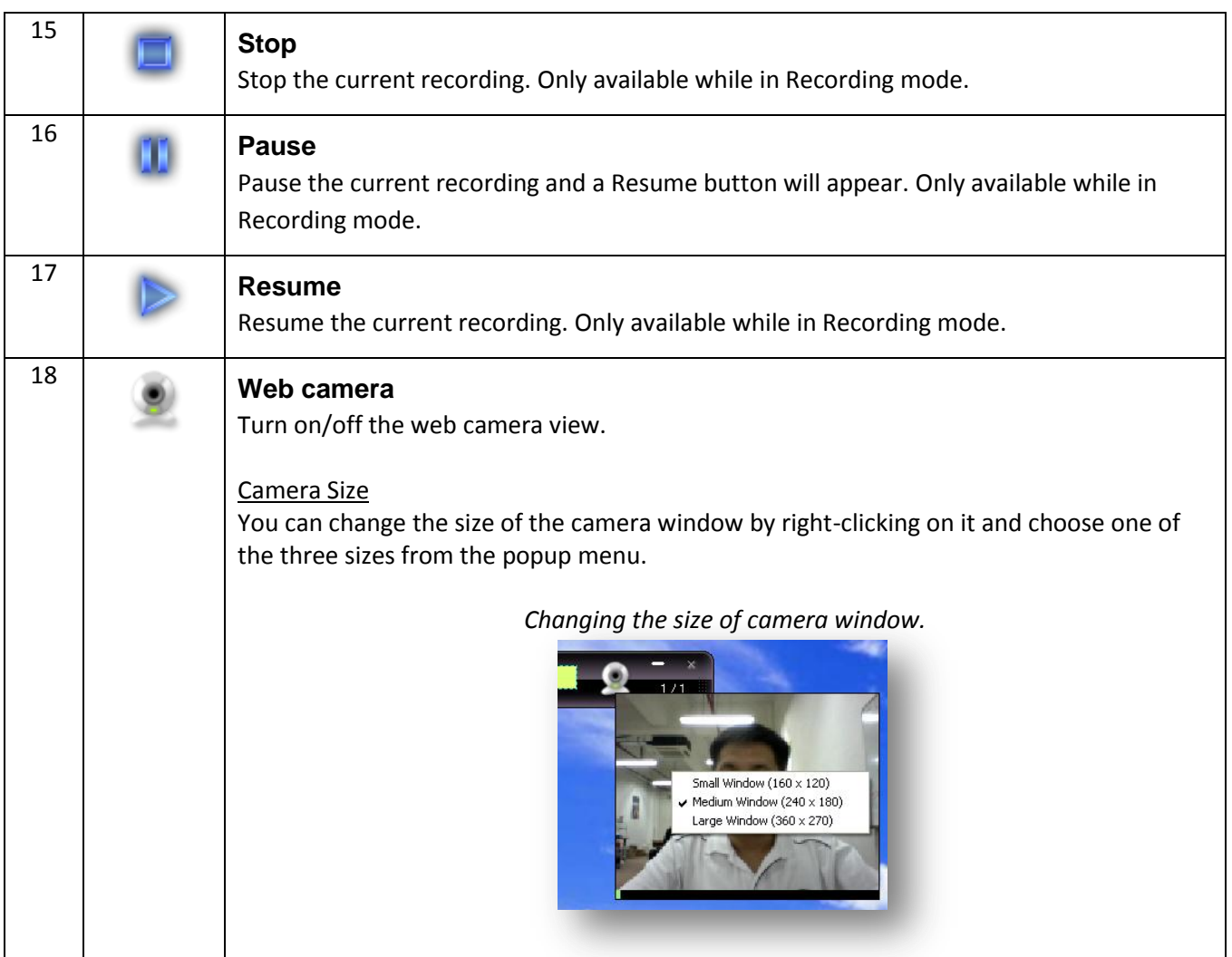

### **Tips and Tricks**

#### **Hotkeys**

You can use Hotkey to quickly switch among different tools without having to access the toolbar. This is especially useful when you are doing a presentation or video recording and you want to hide the toolbar so that it won't get into the way.

For example, by default you can press Ctrl+Shift+P to switch to Pen mode, or Ctrl+Shift+C to switch to Cursor mode. If you do not like the default hotkey combination, you can always change it from the Preferences menu.

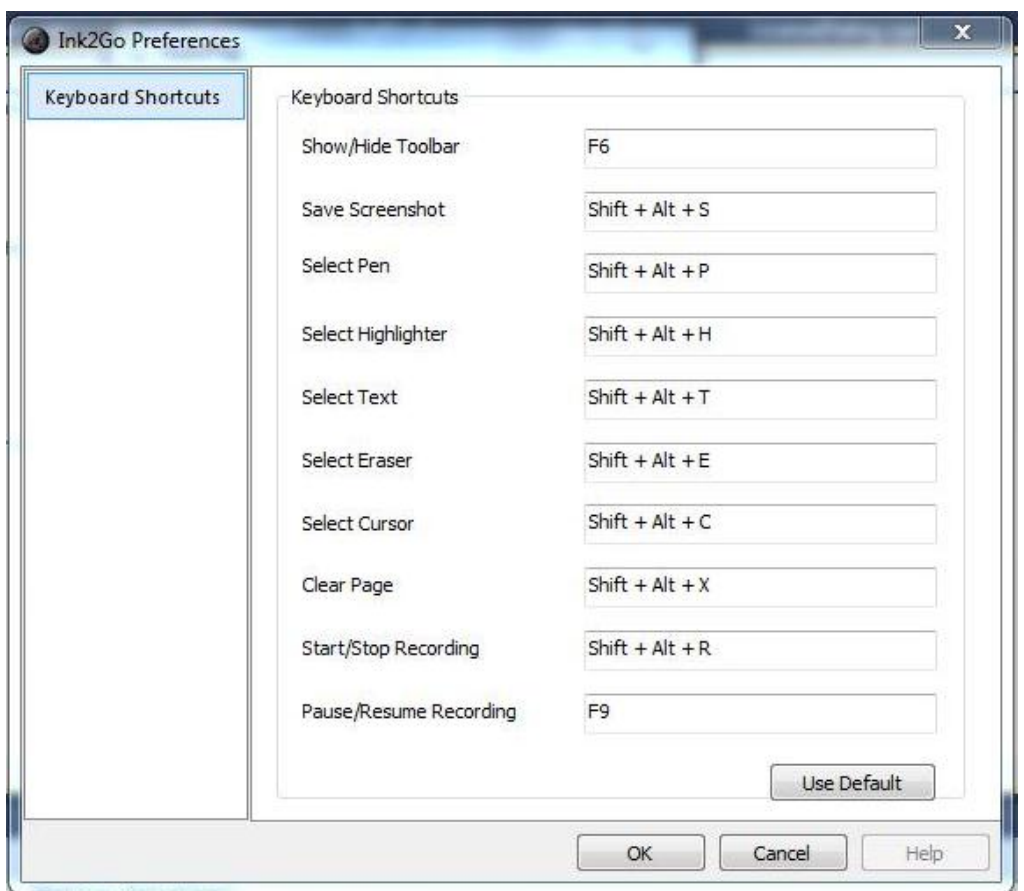

Preferences dialog and default hotkeys

#### **Context menu**

Context menu is another very useful feature to let you choose your tool option (e.g. pen color, thickness, etc.) much faster than doing it from the main toolbar. You can do it by just right clicking on the screen and choose from the context menu. Since you do not have to move the mouse to and fro the main toolbar, your writing flow is much smoother.

#### **Main Menu**

When you right-click on the Ink2Go icon on the system notification area, you will see Ink2Go main menu.

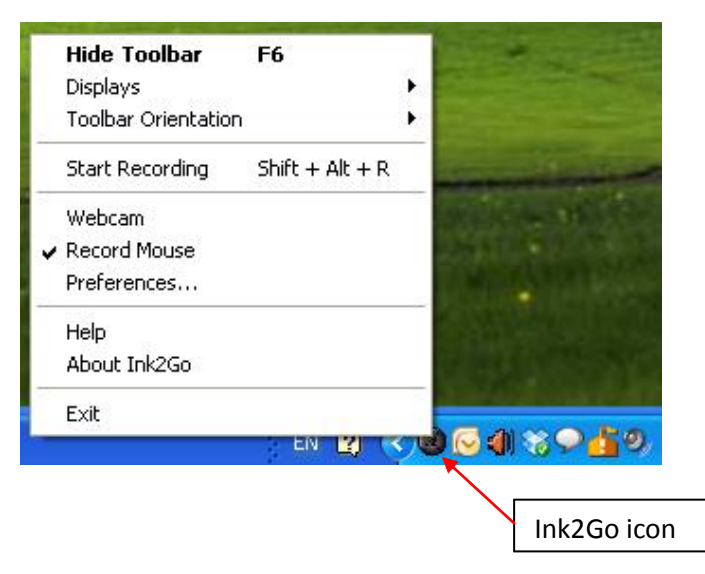

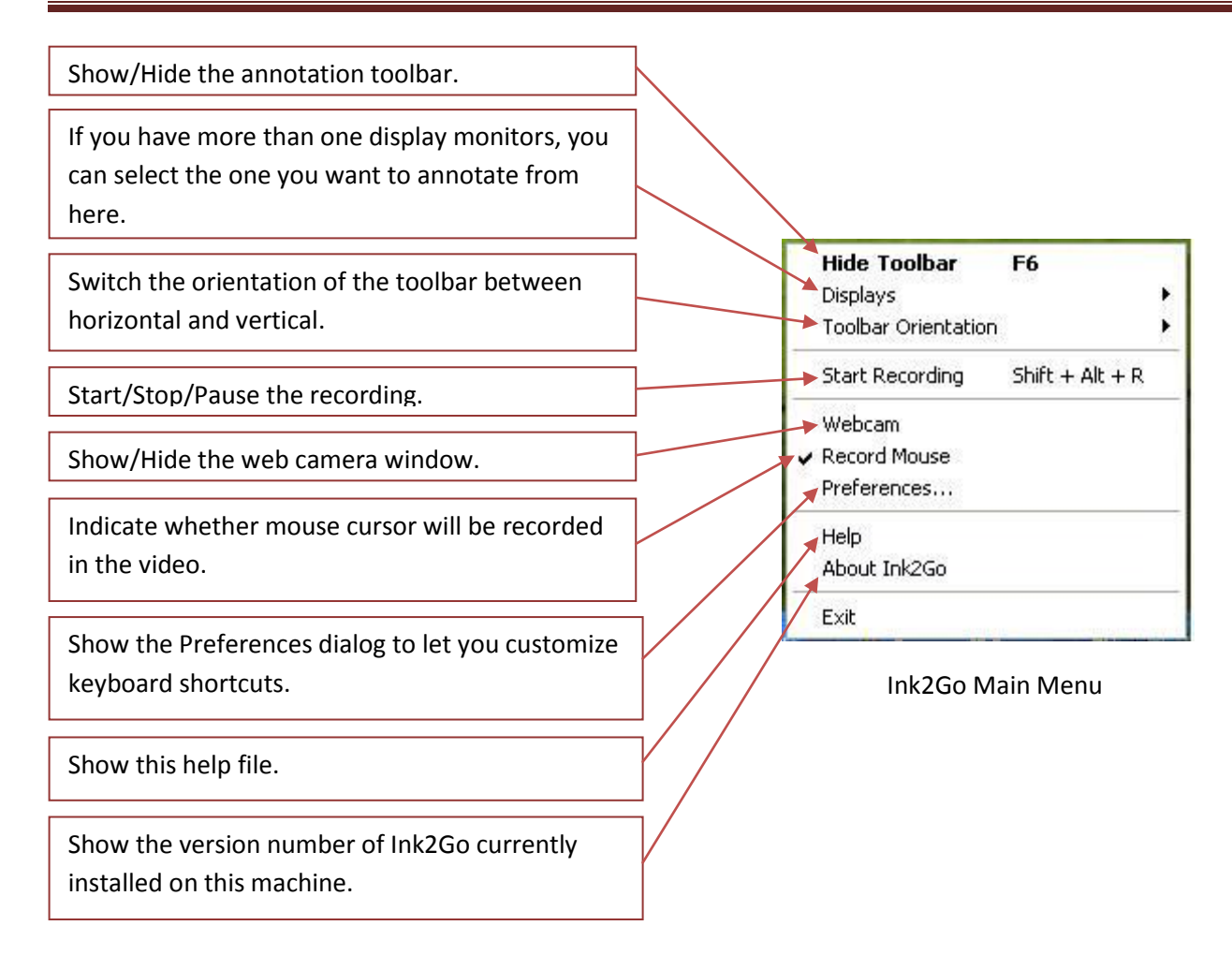

### **Switching Annotation Screen**

Ink2Go is capable of annotating on different display monitors. However, you may only annotate on one monitor at a time. You can change your current annotation screen by accessing the **Displays** menu and choose any of the available display monitors.

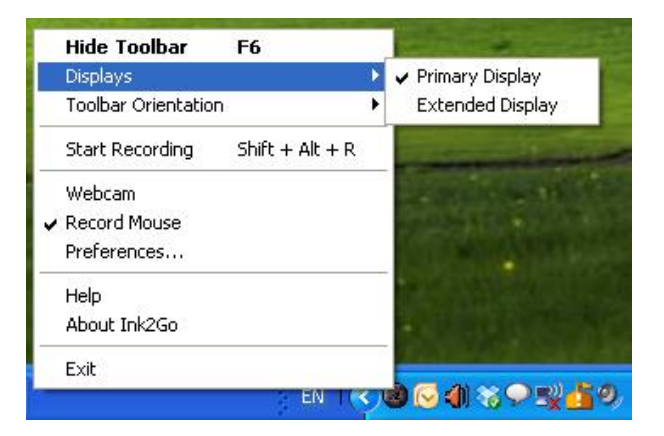

*Display monitor selection from the Main Menu*